# **Устройство сбора**

## И передачи данных **УСПД CE805М** исполнение I

Руководство по эксплуатации САНТ.411189.004 РЭ изм.11

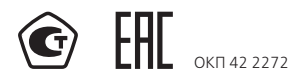

Предприятие-изготовитель:

АО «Электротехнические заводы «Энергомера» 355029, Россия, г. Ставрополь, ул. Ленина, 415, тел.: (8652) 35-75-27, факс: 56-66-90, Бесплатная горячая линия: 8-800-200-75-27 e-mail: concern@energomera.ru www.energomera.ru Гарантийное обслуживание: 357106, Ставропольский край, г. Невинномысск, ул. Гагарина, д.217

## ЭНЕРГОМЕРА

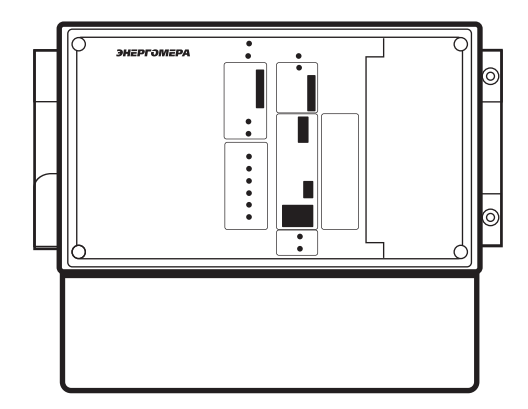

#### **ВВЕДЕНИЕ**

Настоящее руководство по эксплуатации (далее – РЭ) предназначено для изучения технических характеристик, принципа действия, обеспечения ввода в эксплуатацию, проверки технического состояния и технического обслуживания устройства сбора и передачи данных СЕ805М (далее – УСПД), изготовленного в соответствии с техническими условиями ТУ4222-112-63919543-2014.

Дополнительные сведения по настройке и конфигурированию УСПД изложены в следующих документах:

– «Технологическое программное обеспечение «Admin Tools». Руководство оператора» (доступно на сайте изготовителя www.energomera.ru);

– «Устройство сбора и передачи данных CE805, CE805M. Руководство пользователя» (высылается в электронном виде по запросу потребителя).

#### **ВНИМАНИЕ! ОБСЛУЖИВАЮЩИЙ ПЕРСОНАЛ ПЕРЕД ПРОВЕДЕНИЕМ ЛЮБЫХ ОПЕРАЦИЙ, СВЯЗАННЫХ С ЭКСПЛУАТАЦИЕЙ УСПД ДОЛЖЕН ИЗУЧИТЬ НАСТОЯЩЕЕ РЭ, А ТАКЖЕ ОЗНАКОМИТЬСЯ С ФОРМУЛЯРОМ САНТ.411189.004ФО.**

Детальная информация о функциях, конфигурировании УСПД для различных режимов сбора данных и интерфейсам доступа к УСПД приведена в документе «Устройство сбора и передачи данных СЕ805М. Руководство пользователя» (размещен на сайте www.energomera.ru).

*Примечание –* изготовитель оставляет за собой право внесения изменений в программное обеспечение и конструкцию прибора, не влияющих на метрологические характеристики УСПД и не ухудшающих показатели назначения УСПД. Ознакомиться с последними изменениями можно на сайте производителя: www.energomera.ru.

#### **1. НОРМАТИВНЫЕ ССЫЛКИ**

ГОСТ 22261-94 Средства измерений электрических и магнитных величин. Общие технические условия.

ГОСТ 12.2.091-2012 Безопасность электрического оборудования для измерения, управления и лабораторного применения. Часть 1. Общие требования.

ГОСТ IEC 60950-1-2014 Оборудование информационных технологий. Требования безопасности. Часть 1. Общие требования.

ГОСТ Р 51522.1-2011 Совместимость технических средств электромагнитная. Электрическое оборудование для измерения, управления и лабораторного применения. Требования и методы испытаний.

ГОСТ Р 51317.6.5 Совместимость технических средств электромагнитная. Устойчивость к электромагнитным помехам технических средств, применяемых на электростанциях и подстанциях. Требования и методы испытаний.

ГОСТ 14254-96 Степени защиты, обеспечиваемые оболочками (код IP )

### **2. ОПРЕДЕЛЕНИЯ, ОБОЗНАЧЕНИЯ И СОКРАЩЕНИЯ**

- АСКУЭ автоматизированная система коммерческого/технического учета энергоресурсов
- АФУ антенно-фидерное устройство<br>ВДК входной дискретный канал
- ВДК входной дискретный канал<br>ОЗУ оперативное запоминающе
- ОЗУ оперативное запоминающее устройство (оперативная память)
- $-$  центральный процессор
- ПЗУ постоянное запоминающее устройство (память данных или программ)
- ПО программное обеспечение
- РЭ руководство по эксплуатации<br>СШИ счетчик энергоресурса с цифр
- СЦИ счетчик энергоресурса с цифровым интерфейсом
- пакетная радиосвязь общего пользования
- GSM глобальный цифровой стандарт для мобильной связи
- 3G технологии мобильной связи третьего поколения

АО «Энергомера» – АО «Электротехнические заводы Энергомера»

 $-$  Device Language Message Specification (открытый протокол обмена данными с приборами учета)

СПОДЭС – Спецификация Протокола Обмена Данными Электронных Счетчиков<br>PLC — Power Line Communication (передача данных по силовой сети)

 $-$  Power Line Communication (передача данных по силовой сети)

Меш-сеть – сеть передачи данных, имеющая ячеистую топологию и возможность обмена между

любыми узлами сети

ПУЭ – правила устройства электроустановок

#### **3. ТРЕБОВАНИЯ БЕЗОПАСНОСТИ**

**3.1.** Монтаж и эксплуатация УСПД должны проводиться в соответствии с действующими правилами технической эксплуатации электроустановок.

**3.2.** Персонал, осуществляющий установку, обслуживание и ремонт УСПД, должен пройти инструктаж по технике безопасности при работе с радиоэлектронной аппаратурой и иметь квалификационную группу не ниже третьей по электробезопасности.

**3.3.** Монтаж, демонтаж, ремонт, поверка и пломбирование УСПД должны производиться только организациями, имеющими на это полномочия, и лицами, обладающими необходимой квалификацией.

**3.4.** Подключение цепей питания, внешних сигнальных цепей УСПД к блокам наборных зажимов, установленных в кроссовом отсеке, а также замена дополнительной платы дополнительного канала связи должны производиться при снятом с УСПД напряжении питания как основного, так и резервного.

#### **3.5 . ВНИМАНИЕ! ДЕРЖАТЕЛЬ ПЛАВКОЙ ВСТАВКИ В ЦЕПИ ОСНОВНОГО ПИТАНИЯ УСПД С ОДНОФАЗНЫМ ПИТАНИЕМ НАХОДИТСЯ ПОД ОПАСНЫМ НАПРЯЖЕНИЕМ ПРИ НАЛИЧИИ ОСНОВНОГО ПИТАНИЯ, ЗАМЕНА ПЛАВКОЙ ВСТАВКИ В ЦЕПИ ОСНОВНОГО ПИТАНИЯ ДОЛЖНА ПРОИЗВОДИТЬСЯ ТОЛЬКО ПРИ ОТКЛЮЧЕН-НОМ НАПРЯЖЕНИИ ОСНОВНОГО ПИТАНИЯ.**

Допускается замена литиевой батареи без отключения внешнего питания.

**3.6.** Запрещается подавать напряжение основного и резервного источников питания на поврежденный или неис-

правный прибор.

**3.7.** Во избежание выхода из строя УСПД и поражения электрическим током не допускается:

– класть или вешать на УСПД посторонние предметы;

– допускать удары по корпусу УСПД;

– производить монтаж и демонтаж УСПД при наличии в цепях напряжения и / или тока.

**3.8.** При использовании канала GSM / GPRS / 3G и исполнений УСПД с радиоканалом к УСПД должны быть подключены антенны.

#### **4. ОПИСАНИЕ УСПД И ПРИНЦИПОВ ЕГО РАБОТЫ**

#### **4.1. Назначение**

4.1.1. УСПД предназначено для измерения и многотарифного учета электрической энергии, мощности, для учета других энергоресурсов, обработки, хранения и передачи полученной информации на верхний уровень систем АСКУЭ, а также для управления и контроля состояния объекта автоматизации.

4.1.2. Область применения УСПД – энергообъекты розничного рынка электроэнергии, учет энергоресурсов в жилищно-коммунальном хозяйстве. УСПД устанавливается на подстанциях, в распределительных щитах промышленных предприятий, жилых и офисных зданий.

#### **4.2. Условия окружающей среды**

4.2.1. УСПД имеет следующие значения (области значений) влияющих величин, характеризующих климатические воздействия в нормальных условиях применения:

– температура окружающего воздуха, °С: 20 ± 5;

– относительная влажность воздуха, %: 30-80;

– атмосферное давление, кПа (мм. рт. ст.): 84-106 (630–795).

4.2.2. УСПД имеет следующие значения (области значений) влияющих величин, характеризующих климатические воздействия УСПД в рабочих условиях применения:

– нижнее значение температуры окружающего воздуха минус 40 °C;

– верхнее значение температуры окружающего воздуха 65 °C;

– относительная влажность воздуха, % 90 при 30 °С;

– атмосферное давление, кПа (мм.рт.ст) 60-106,7 (460-800).

## **4.3. Состав УСПД**

4.3.1. Структура обозначения исполнений УСПД приведена на рисунке 1 и в таблице 1. **ВНИМАНИЕ! ПЕРЕЧЕНЬ ВЫПУСКАЕМЫХ ИСПОЛНЕНИЙ УСПД НЕОБХОДИМО УТОЧНЯТЬ У ПРОИЗВОДИТЕЛЯ.**

4.3.2. УСПД поставляется комплектно. Комплект поставки УСПД указан в формуляре изделия.

4.3.3. В состав встроенного программного обеспечения УСПД может быть включен программный модуль для работы в составе систем телемеханики по протоколам телемеханики согласно ГОСТ Р МЭК 60870-5-104.

## **CE805M.XX-YYYY-Z EXTn**

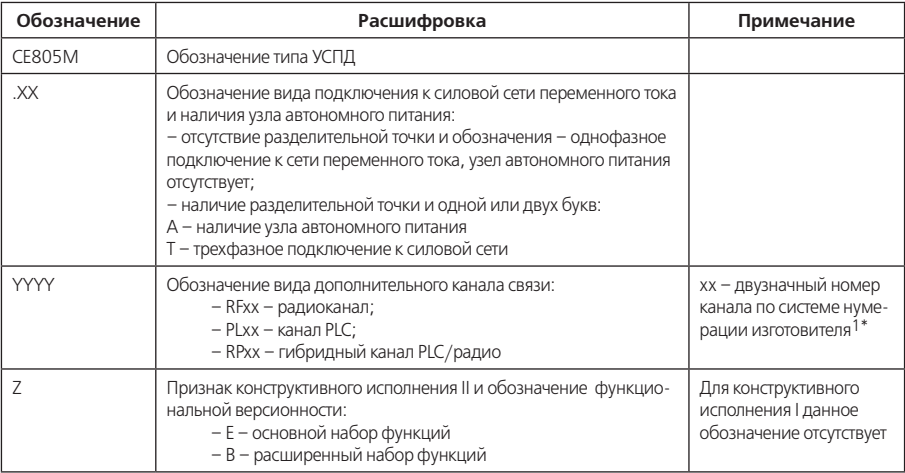

## **Таблица 1 – Структура условного обозначения УСПД**

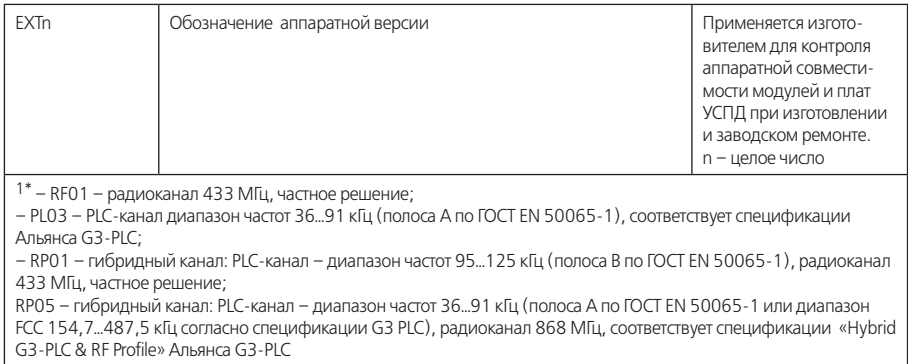

## **4.4. Технические характеристики**

4.4.1 Основные технические характеристики УСПД приведены в таблице 2.

## **Таблица 2 – Основные технические характеристики УСПД**

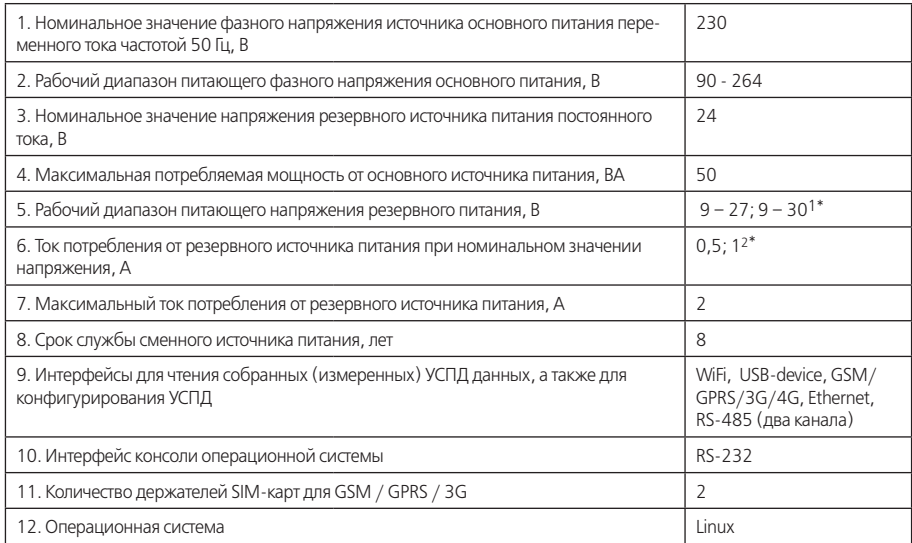

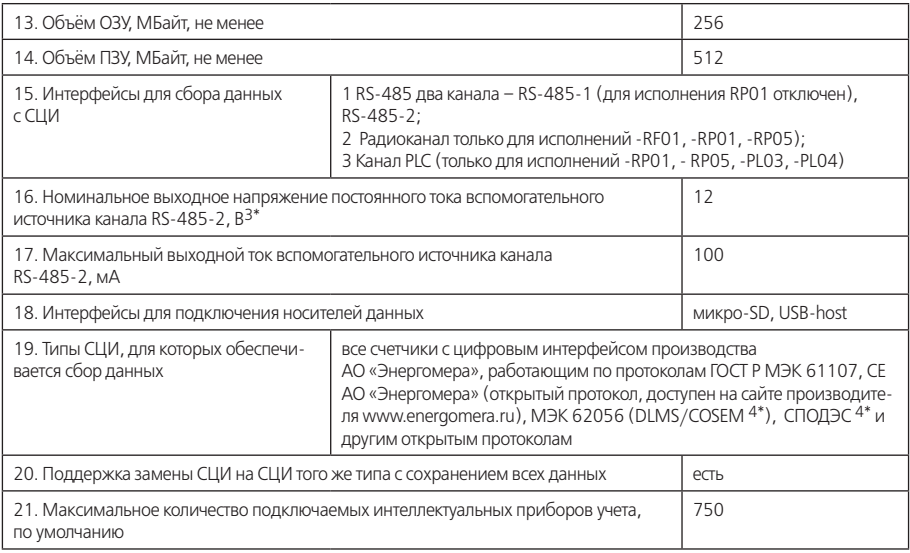

## **Продолжение таблицы 2 – Основные технические характеристики УСПД**

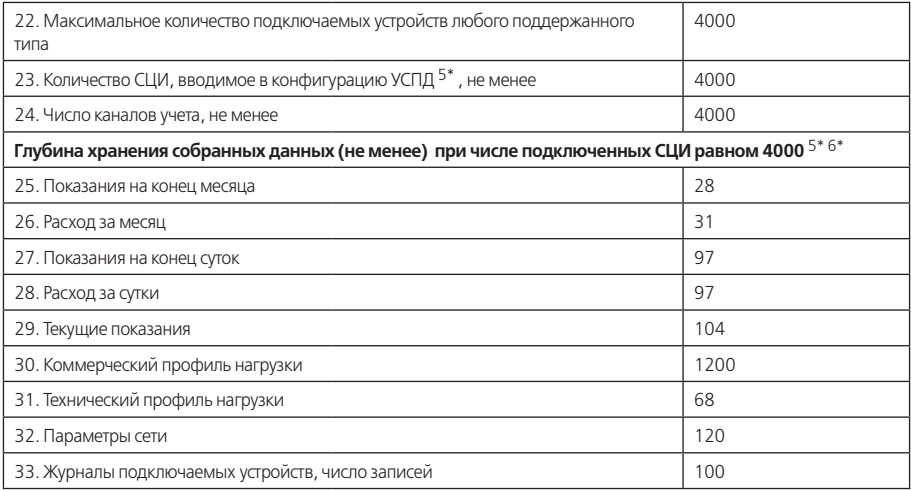

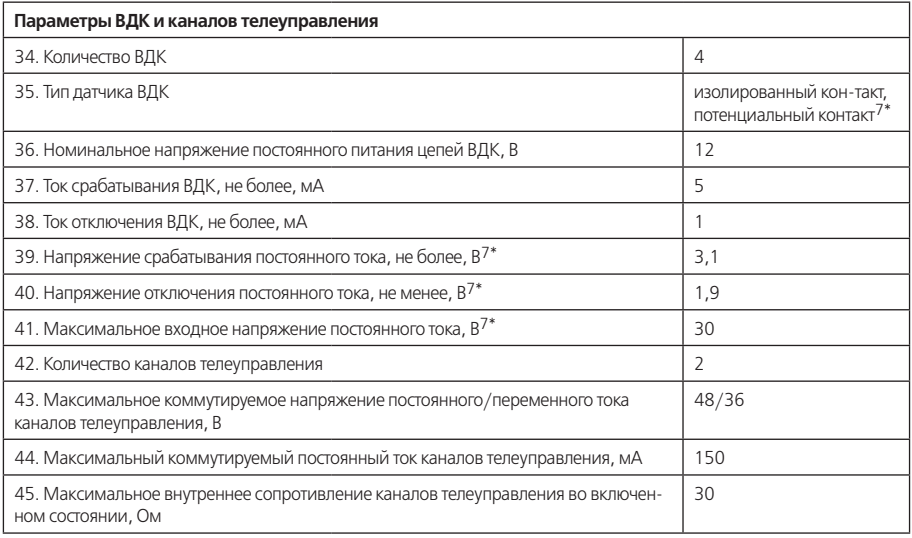

#### **Продолжение таблицы 2 – Основные технические характеристики УСПД**

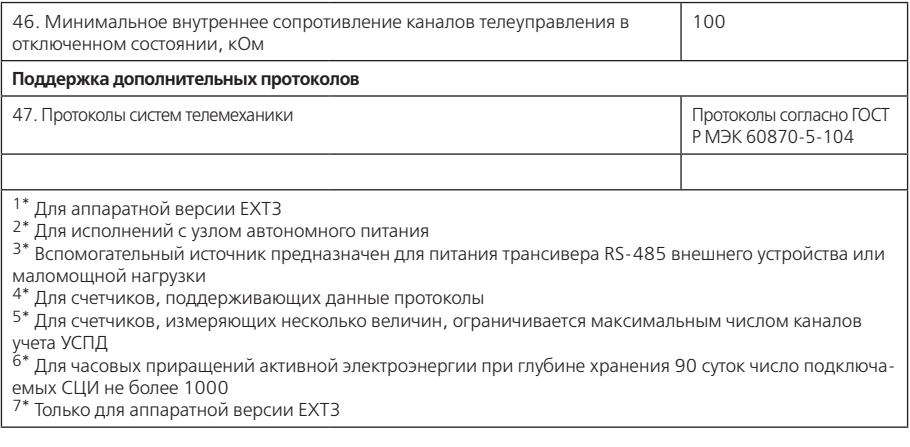

Время установления рабочего режима – не более 1,5 минут. Коэффициент готовности – не менее 0,99.

Степень защиты корпуса УСПД – IP54 по ГОСТ 14254.

Габаритно-установочные размеры УСПД приведены в приложении А.

Масса УСПД – не более 1,4 кг.

В части помехоэмиссии УСПД соответствует требованиям для оборудования класса Б по ГОСТ Р 51522.

В части помехоустойчивости УСПД соответствует требованиям для оборудования класса А по ГОСТ Р 51522, а также ГОСТ Р 51317.6.5.

УСПД относится к постоянно подключенному оборудованию по ГОСТ 12.2.091.

По защите от поражения электрическим током УСПД относится к классу II по ГОСТ Р МЭК 536.

УСПД соответствует требованиям безопасности согласно ГОСТ 12.2.091, ГОСТ IEC 60950-1.

Конструкция УСПД обеспечивает возможность установки на монтажную направляющую ТН 35-7,5 или настенный монтаж и одностороннее обслуживание.

Охлаждение УСПД осуществляется естественной конвекцией.

4.4.2. Основными функциями УСПД являются:

– автоматический сбор показаний приборов учета о приращениях электроэнергии с заданной дискретностью учета (для оптового рынка – 30 мин, для розничного рынка – 60 минут) не реже одного раза в сутки;

– автоматический поиск приборов учета и включение их в схему опроса;

– накопление собранной информации в энергонезависимой памяти и передача собранной информации по запросу на верхний уровень информационно-измерительной системы;

– измерение текущего времени;

– контроль и синхронизация текущего времени в счетчиках с цифровым интерфейсом;

– управление изменяемыми параметрами счетчиков с цифровым интерфейсом (запись лимитов потребления, тарифных расписаний и др.);

– управление нагрузкой счетчиков с цифровым интерфейсом;

– обеспечение прямого доступа к счетчикам с цифровым интерфейсом с верхних уровней информационноизмерительной системы;

– снятие показаний со всех контролируемых ИИК на единый момент времени;

– передача данных в различные комплексы программно-технических средств для их дальнейшей обработки и хранения.

УСПД может быть интегрирована с автоматизированными системами управления технологическими процессами (АСУ ТП) для передачи обобщенных сигналов неисправности технических средств АИИС КУЭ (промконтроллеров, счетчиков, каналов связи со счетчиками).

УСПД обеспечивает информационный обмен по протоколу «СЕ» (протокол обмена производителя) и протоколам согласно ГОСТ Р МЭК 60870-5-101, ГОСТ Р МЭК 60870-5-104.

Режимы обмена информацией:

– по регламенту (по меткам времени);

– спорадически;

– по запросу.

4.4.3. УСПД обеспечивает измерение текущего времени (секунды, минуты, часы), ведение календаря (число, месяц, год), возможность коррекции текущего времени в пределах ± 30 с один раз в сутки, а также возможность установки (записи) текущего времени. УСПД обеспечивает преобразование текущего времени, соответствующего GMT, в локальное время с учетом часового пояса, а также обеспечивает возможность перехода на «зимнее» / «летнее» время с заданием моментов перехода и возможность запрета перехода на «зимнее» / «летнее» время.

УСПД обеспечивает синхронизацию времени по заданному алгоритму в счетчиках с цифровым интерфейсом (далее – СЦИ), с которых осуществляется сбор информации.

УСПД обеспеченивает хранение данных по электропотреблению:

– за месяц по каждому каналу и по группам – не менее 35 суток;

– суточные данные о тридцатиминутных приращениях электроэнергии, состояний объектов и средств измерений – не менее 90 суток при числе СЦИ 1000.

Результаты данных измерения хранятся в УСПД при отсутствии питания не менее 3,5 лет.

4.4.4. Абсолютная основная погрешность измерения УСПД текущего времени (системного времени) не более  $\pm$  3 с в сутки ( $\pm$  0,5 с при использовании встроенного GPS / GLONASS приемника) в нормальных условиях применения (см. п.4.2.1). Предел допускаемой дополнительной погрешности измерения текущего времени (системного времени) ± 0,3 с/°С в сутки.

4.4.5. Предел допускаемой относительной погрешности измерения электрической энергии и мощности для

каналов учета, источником данных которых являются счетчики электрической энергии с цифровым интерфейсом ±1 младшего разряда.

4.4.6. УСПД интегрировано в программные продукты согласно таблице 3.

### **Таблица 3**

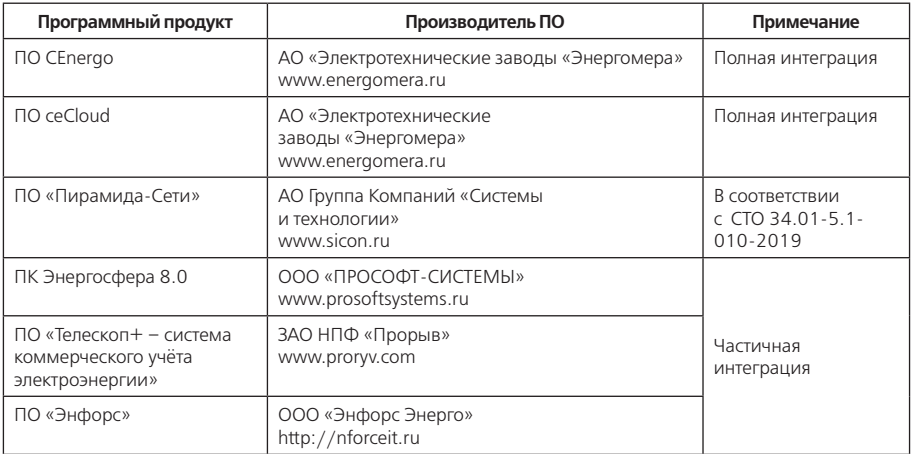

## **4.5. Описание и работа составных частей УСПД**

4.5.1. УСПД конструктивно разделено на три блока (см. Рис.1 и таблицу 4):

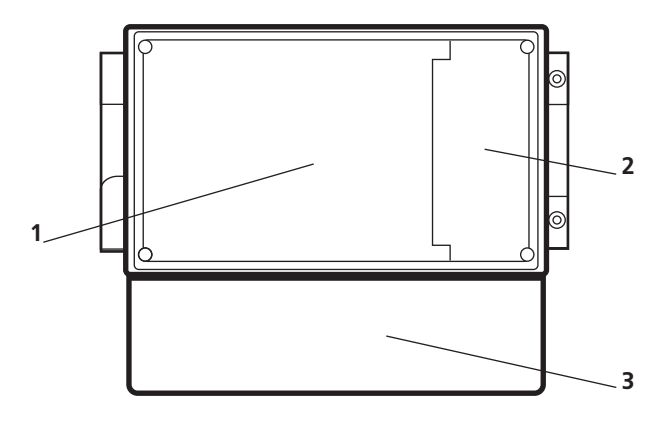

**Рисунок 1** – Отсеки УСПД

### **Таблица 4**

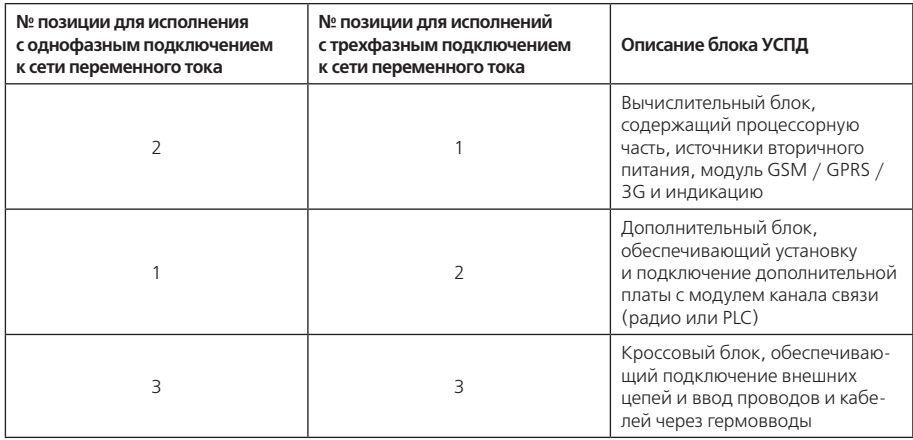

Вычислительный блок закрыт передней и боковой панелью и имеет отдельное пломбирование – заводскую пломбу и пломбу метролога.

Дополнительный блок имеет отдельную переднюю панель, закрепленную 4-мя винтами.

Дополнительная плата может устанавливаться в дополнительный блок при изготовлении (см. Рис. 1) или в процессе эксплуатации УСПД. Т.о. предусмотрена возможность функционального наращивания УСПД до требуемого исполнения в процессе эксплуатации. Для доступа к дополнительной плате предусмотрена отдельная съемная панель. **ВНИМАНИЕ! СМ. УКАЗАНИЕ П.3.4**. Съемная панель на заводе-изготовителе пломбируется наклейкой. При установке в дополнительный блок платы, наклейка удаляется.

Через кроссовый блок обеспечивается подключение:

- цепей основного и резервного питания;
- цепей каналов ВДК и телеуправления;
- цепей интерфейсов RS-485;
- цепей интерфейса RS-232;
- кабелей снижения от АФУ радиоканала и GSM / GPRS / 3G;
- кабеля интерфейса Ethernet.
- Назначение контактов наборных зажимов приведено в приложении Б.
- В кроссовом блоке находится также:
- держатель литиевой батареи;
- держатель сменного предохранителя цепи основного питания;
- блочный переключатель для выполнения сервисных функций.

На передней панели УСПД находятся следующие элементы и единичные индикаторы (см. Рис. 2 и Рис. 3):

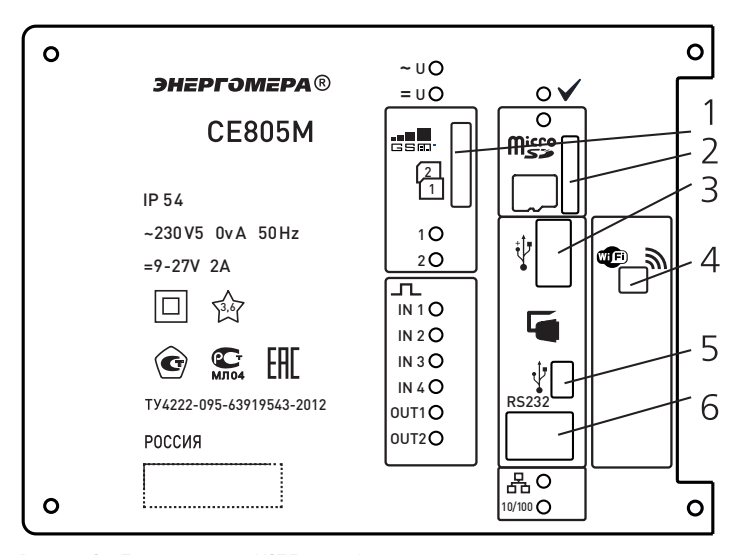

**Рисунок 2** – Передняя панель УСПД с однофазным подключением к сети переменного тока

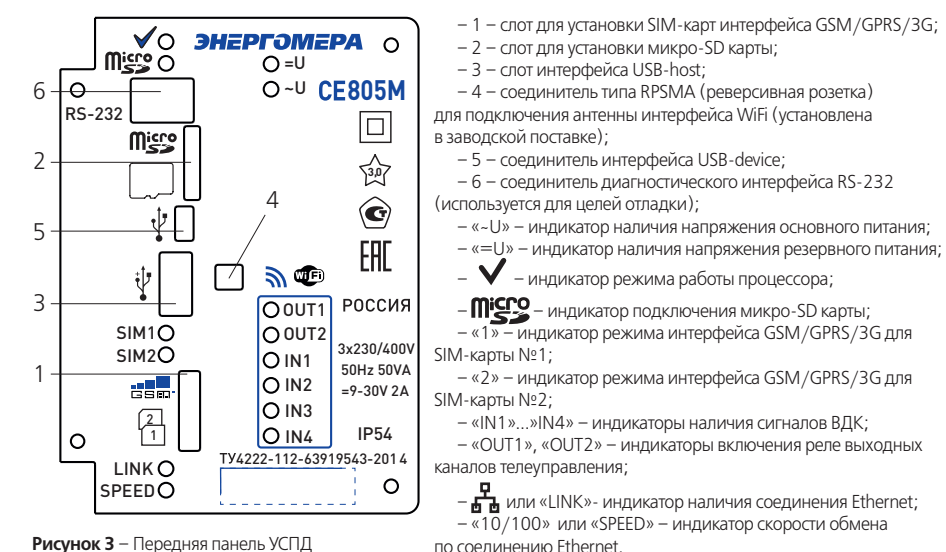

**Рисунок 3** – Передняя панель УСПД с трёхфазным подключением к сети переменного тока

22

Описание режимов работы данных индикаторов приведено в приложении В, таблица В.1. Доступ к элементам передней

панели закрывается прозрачной передней крышкой, которая, при необходимости, может быть опломбирована.

На панели дополнительного блока исполнений УСПД с дополнительными каналами связи имеются единичные индикаторы. Режим работы и функциональное назначение данных индикаторов приведено в приложении В, таблица В.2.

4.5.2. УСПД работоспособно при подаче напряжения от любого из питания – основного или резервного. Переключение между источниками – автоматическое. При подключении обоих источников, если значение напряжения основного питания находится в пределах рабочего диапазона значений, УСПД питается от основного источника. Допускается подача напряжения от источников питания в любых комбинациях. УСПД обеспечивает отсутствие сбоев при пропадании напряжения одного из источников питания в случае наличия рабочего напряжения на другом источнике. В УСПД предусмотрен контроль наличия основного и резервного питания.

Для защиты от коротких замыканий в цепи ввода основного питания УСПД с однофазным подключением к силовой сети предусмотрена заменяемая плавкая вставка. Для УСПД с трехфазным подключением к силовой сети защита осуществляется внешним автоматическим выключателем. Для целей конфигурирования и считывания данных допускается питание УСПД через интерфейс USB-device от внешнего ПК. При этом следует учитывать эксплуатационные ограничения согласно п. 5.1.6.

4.5.3. Для обеспечения отсчета текущего времени, при отсутствии основного и резервного питания, УСПД имеет встроенный сменный источник питания – литиевую батарею. УСПД обеспечивает возможность замены литиевой батареи без прерывания основного и/или резервного источника питания. Ёмкость встроенного сменного источ-ника питания (литиевого элемента) обеспечивает отсчет текущего времени в течение не менее 8 лет при отсутствии напряжения внешних источников питания.

В УСПД обеспечивается контроль напряжения литиевой батареи при наличии внешнего питания. При снижении выходного напряжения батареи ниже допустимого уровня выполняется запись в журнале УСПД.

4.5.4. УСПД обеспечивает хранение всех собранных (измеренных) данных, а также журналов событий в энергонезависимой памяти технологии NAND-FLASH.

4.5.5. В кроссовом блоке УСПД расположены конфигурационные переключатель и соединитель для выполнения сервисных функций согласно таблицы 5.

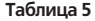

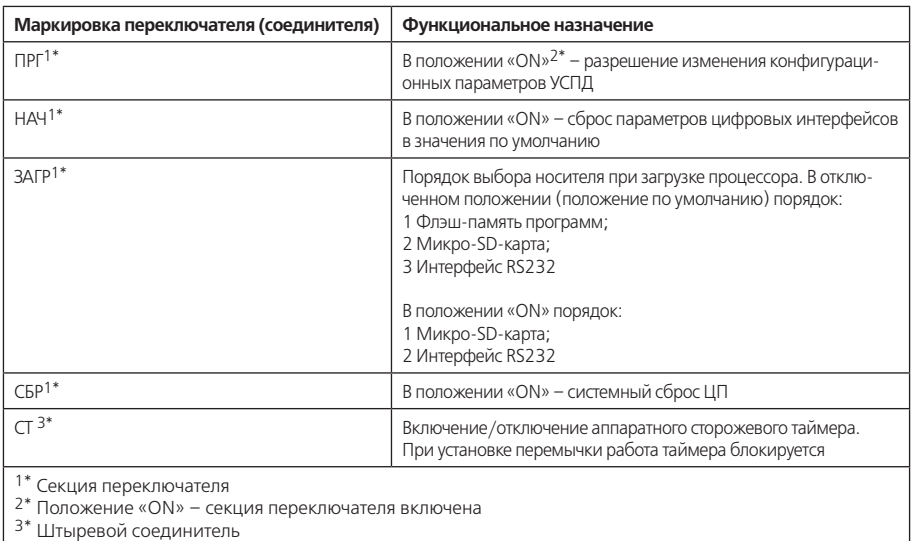

4.5.6. Каналы интерфейсов RS-485 УСПД имеет следующие параметры:

– трехпроводное подключение: сигнальная общая цепь (с последовательно включенным резистором 100 Ом), цепь «А», цепь «В»;

– гальваническая изоляция от внутренних цепей УСПД;

– защита от перенапряжений;

– возможность подключения к шине до 255 аналогичных устройств.

Канал RS-485-2 имеет вспомогательный источник для питания цепей интерфейса RS-485 одного внешнего устройства (см. табл. 2 п. 12,13).

Для надёжной работы шины интерфейса RS-485, исключения искажения формы сигнала, рекомендуется устанавливать резисторы-терминаторы Rz на обоих концах линии (см. Рис. 4). Значение сопротивления данных резисторов должно соответствовать волновому сопротивлению кабеля шины и лежит в пределах 90-120 Ом при использовании рекомендуемых типов кабелей.

Приёмники трансиверов RS-485 снабжены, как правило, встроенными схемами определения пропадания сигнала, т.е. если передатчик отключается от кабеля шины, то в случае разомкнутой линии (вариант без резисторовтерминаторов), это распознается приемниками трансиверов RS-485, выходы которых при этом устанавливаются в предопределенное состояние. Однако, при установке резисторов-терминаторов, данная функция не работает, что может влиять на стабильность обмена между устройствами на шине.

При проявлении этой ситуации необходимо обеспечить установку уровня напряжения покоя (напряжение между цепями «A» и «B» при отсутствии активности передатчиков) при помощи вспомогательного маломощного источника питания постоянного тока с напряжением питания 5 В (выходной ток не менее 10 мА), а также дополнительных резисторов Rup и Rdn.

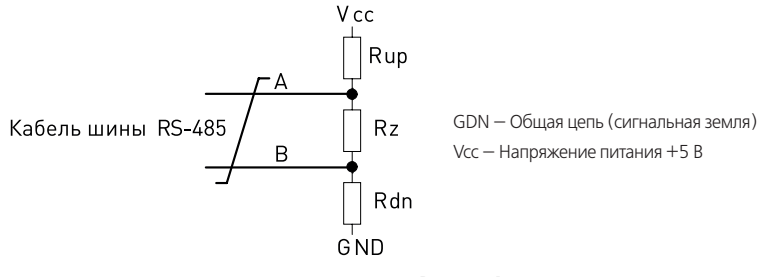

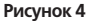

Резисторы Rup и Rdn должны иметь одинаковое значение сопротивления. Это значение должно быть подобрано таким образом, чтобы обеспечить напряжение уровня покоя при всех подключенных устройствах шины не менее 200 мВ. Для кабеля с номинальным волновым сопротивлением 120 Ом, с учетом возможных колебаний выходного напряжения вспомогательного источника питания ±5% рекомендуются следующие начальные значения сопротивлений:

– Rup, Rdn – 560 Ом ± 5%;

 $-$  Rz – 120 OM + 5%.

При подборе резисторов следует учитывать, что значение эквивалентного сопротивления RE вычисляемого по формуле:

**RE = ((Rup + Rdn) · Rz) / ( Rup + Rdn + Rz)** (4)

не должно отличаться от волнового сопротивления используемого кабеля связи более чем на  $\pm$  20%.

Многие типы счетчиков, например, СЕ201, СЕ301, СЕ303, СЕ304, ЦЭ6850М, содержат встроенный вспомогательный источник питания, позволяющий реализовывать подобные схемы. Некоторые типы, например СЕ301, имеют и встроенные резисторы Rup. Информация о возможности реализации конкретных схем подключения изложена в эксплуатационной документации счетчиков. Схема установки уровня напряжения покоя монтируется на одном из концов сегмента шины RS-485.

Дополнительным средством увеличения стабильности передачи данных может служить выравнивание потенциалов общей цепи сигналов (GND). Принципиальная схема реализации этого способа приведена на рисунке 5. Резисторы Rg и Rp служат для ограничения значений выравнивающих токов, возникающих вследствие разности потенциалов между цепями GND интерфейса RS-485 различных приборов. Резисторы должны иметь следующие параметры:

– значение сопротивления – 100 Ом ± 5%;

– номинальная рассеиваемая мощность – не менее 0,5 Вт.

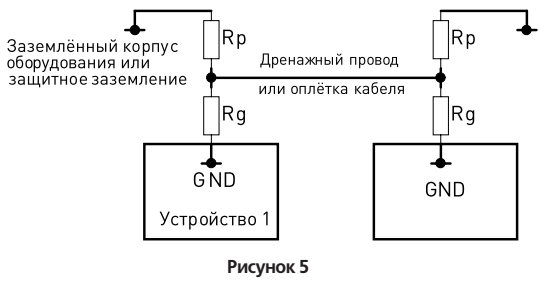

Максимальное число счетчиков, которое физически может быть подключено к одному интерфейсу RS-485 зависит от:

– конфигурационных ограничений УСПД (до 240 счетчиков);

– характеристик встроенных в устройства трансиверов интерфейса RS-485;

– числа сегментов шины RS-485.

Трансиверы интерфейса RS-485 делятся на две категории:

– стандартные трансиверы (1UL – единичная нагрузка), позволяющие подключение до 32 устройств на один сегмент шины RS-485;

– трансиверы с облегченной нагрузкой на шину (1/4UL или 1/8UL), позволяющие, соответственно, подключение до 128 или до 256 устройств на один сегмент шины RS-485.

*Примечание:* число подключаемых устройств приведено без учета нагрузки цепи установки уровня напряжения покоя согласно рисунку 4. Данная цепь создает дополнительную нагрузку на шине RS-485 эквивалентную 20-ти стандартным трансиверам.

При использовании схемы установки уровня напряжения покоя, максимальное число счетчиков, которое можно подключить к одному сегменту шины RS-485 определяется по формуле:

**N = (32UL – 20UL)/UL** (1)

где  $32_{\text{UL}} = 32$  – максимальное число единичных нагрузок на шине RS-485;

 $20_{\text{H}} = 20$  – число единичных нагрузок (устройств со стандартными трансиверами), создаваемых цепью установки уровня напряжения покоя;

 $UL = 1$  для устройств со стандартными трансиверами,  $UL = 1/4$  или  $UL = 1/8$  для устройств в которых используются трансиверами с облегченной нагрузкой.

Так, например, при использовании устройств с трансиверами типа 1/8UL возможно подключение к одному сег-

менту шины RS-485 до 96 устройств. 5.2.6 При подключении устройств к шине RS-485 рекомендуется использовать монтажные коробки с наборными зажимами. Длина шлейфа подключения от коробки до устройства не должна превышать 0,5 м. Рекомендуется обеспечивать минимально возможную длину шлейфа подключения.

При необходимости подключения большего числа приборов следует сегментировать шину RS-485 при помощи повторителей интерфейса RS-485. Рекомендуемые типы повторителей:

– ICPCON i;

 $-$  ADAM4510.

Сегментирование шины рекомендуется также для разделения групп счетчиков при большом их количестве для повышения надежности работы системы и быстрой идентификации неисправного устройства.

Допускается применение до трех повторителей, включаемых последовательно или по схеме «звезда» см. рисунки 6, 7.

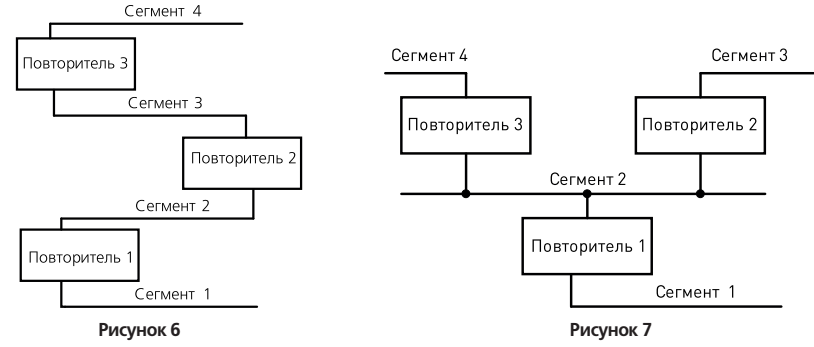

Для подключения устройств с различными типами цифровых интерфейсов следует применять преобразователи интерфейсов. Рекомендуемые типы преобразователей:

– САПФИР USB-RS-232/485/ИП-Гр (USB - RS-485);

– ADAM-4577, ADAM-4579 (RS-232 – RS-422 – RS-485 - Ethernet).

Допускается применение других типов преобразователей обеспечивающих прозрачный режим приема/передачи данных.

Рекомендуемые типы кабелей:

– КИПЭВ 1\*2\*0,6;

– КИПЭП 1\*2\*0,6;

– Belden 9841.

Рекомендуемые параметры кабелей:

– номинальное волновое сопротивление на частоте 1 МГц – 120 Ом;

– емкость витой пары, пФ/м, не более – 60;

– сечение жил, мм2 – 0,35 – 0,5.

Максимальная длина кабеля одного сегмента шины RS-485 не должна превышать 1200 м.

При оценке допустимой скорости передачи на шине RS-485 рекомендуется пользоваться следующей формулой:

#### **Br ⋅ L ≤ 107** (2)

где Br – скорость передачи, бит/с;

L – общая длина кабеля связи, м.

4.5.7. Интерфейс USB-device УСПД соответствует спецификации USB 2.0 (Full Speed Device) и имеет для подключения соединитель типа Mini – B (розетка).

4.5.8. Интерфейс USB-host УСПД соответствует спецификации USB 2.0 (Full Speed Device) и имеет для подключения соединитель типа A (розетка).

4.5.9. Интерфейс GSM / GPRS / 3G обеспечивает поддержку стандартов и режимов согласно таблице 6.

#### **Таблица 6**

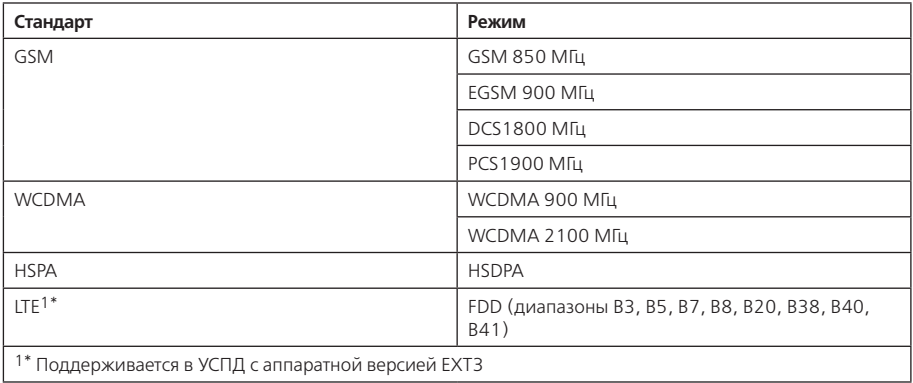

4.5.10. УСПД обеспечивает возможность ограничения доступа к данным, изменяемым и неизменяемым параметрам конфигурации.

Обеспечена поддержка не менее 16 пользователей. Для каждого пользователя имеется возможность задания следующих параметров: тип пользователя, имя пользователя, пароль.

УСПД обеспечивает возможность задания следующих типов пользователя: супервизор (чтение и запись всех параметров УСПД, в т.ч. и параметров пользователей, чтение и удаление собранных/измеренных данных); администра-

тор (чтение и запись всех параметров УСПД, кроме параметров пользователей, чтение и удаление собранных/измеренных данных); пользователь (чтение всех параметров УСПД, кроме параметров пользователей, чтение собранных/ измеренных данных).

4.5.11. УСПД имеет следующий минимальный набор неизменяемых параметров конфигурации: тип изделия (включая модификацию), заводской номер, версия программного обеспечения, дата выпуска программного обеспечения.

4.5.12. УСПД имеет минимальный набор изменяемых параметров конфигурации в соответствии с таблицей 7.

#### **Таблица 7 – Минимальный набор изменяемых параметров конфигурации.**

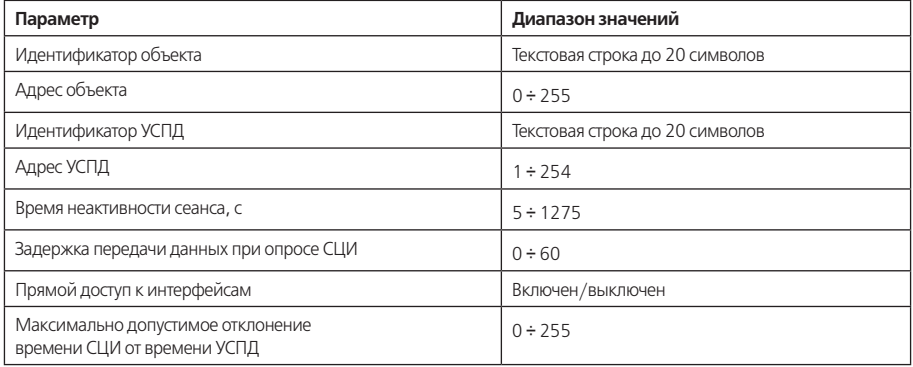

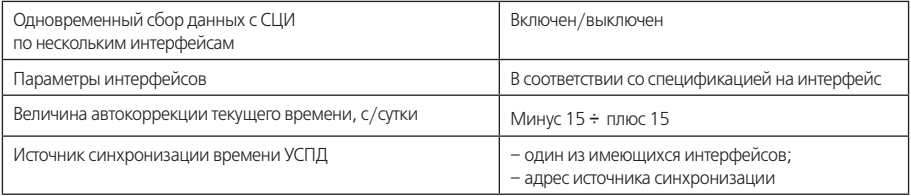

4.5.13. УСПД обеспечивает возможность выполнения следующих действий с конфигурацией (набором изменяемых параметров): применение изменений конфигурации, отмена изменений конфигурации, загрузка конфигурации по умолчанию.

4.5.14. УСПД обеспечивает возможность удаления собранных (измеренных) данных.

4.5.15. УСПД обеспечивает возможность чтения и изменения всех параметров, а также чтения собранных (измеренных) данных по следующим интерфейсам: USB-device, Ethernet, WiFi, RS-485-1, RS-485-2, GSM / GPRS / 3G.

4.5.16. УСПД обеспечивает возможность прямого доступа из одного цифрового интерфейса в другой в соответствии с таблицей 8. Прямой доступ выключается автоматически при неактивности в течение заданного времени.

4.5.17. УСПД обеспечивает возможность телесигнализации (4 канала).

Все события телесигнализации сохраняются в журнале событий и передаются УСПД по интерфейсу GSM /GPRS / 3G в диспетчерские службы объекта.

#### **Таблица 8 – Прямой доступ к интерфейсам.**

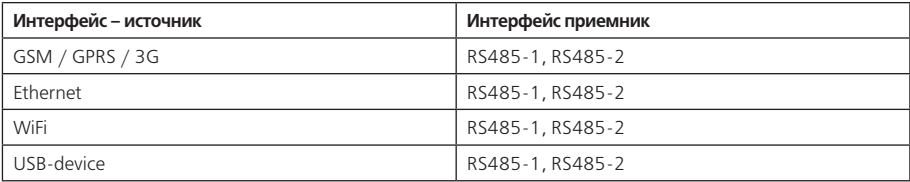

4.5.18. УСПД обеспечивает возможность рестарта (сброса) по команде.

4.5.19. УСПД обеспечивает ведение журнала событий, в котором фиксируются следующие события:

- рестарт УСПД по команде;
- рестарт УСПД вследствие аппаратных сбоев;
- пропадание основного напряжения питания;
- восстановление основного напряжения питания;
- пропадание резервного напряжения питания;
- восстановление резервного напряжения питания;
- доступ к УСПД (открытие сеанса связи с УСПД по интерфейсу);
- удаление данных;
- изменение параметров измерения текущего времени;
- запись (установка) текущего времени;
- коррекция текущего времени;
- изменение параметров пользователей;
- изменение общих параметров УСПД;
- изменение параметров импульсных каналов учета;

– изменение тарификации импульсных каналов учета;

– изменение параметров СЦИ;

– замена СЦИ;

– изменение параметров телесигнализации;

– события телесигнализации.

Каждое событие, сохраненное в журнале, имеет метку времени. УСПД обеспечивает хранение не менее 100 последних записей журнала для каждого типа событий.

4.5.20. УСПД обеспечивает самодиагностику своего состояния. Самодиагностика производится при включении УСПД, с заданным периодом, а также при обращении к требуемым аппаратным ресурсам УСПД.

В процессе самодиагностики контролируются следующие параметры и элементы УСПД:

– целостность энергонезависимой памяти программ УСПД;

– состояние литиевой батареи;

– состояние GSM / GPRS / 3G-интерфейса.

Последние отрицательные результаты самодиагностики с метками времени сохраняются в энергонезависимой памяти.

УСПД имеет встроенный сторожевой аппаратный таймер (watchdog), обеспечивающий защиту от зависаний и зацикливания ПО.

4.5.21. УСПД обеспечивает сбор, хранение и чтение журналов событий, подключенных СЦИ.

#### **5. МОНТАЖ И ЭКСПЛУАТАЦИЯ УСПД**

#### **5.1. Эксплуатационные ограничения**

5.1.1. Эксплуатация УСПД должна производиться только в рабочих условиях применения, указанных в п.4.2 РЭ.

5.1.2. При использовании внешних АФУ их расположение должно обеспечивать условия прохождения радио-

волн. Например, недопустима установка антенн в металлических шкафах, в подвалах зданий из железобетона и т.п.

**ВАЖНОЕ ЗАМЕЧАНИЕ:** АФУ, входящие в комплект УСПД, могут не обеспечивать устойчивую и надежную связь по

GSM / GPRS-интерфейсу и радиоканалу во всех условиях применения. Для обеспечения надежной связи необходимо проведение предпроектного обследования с последующим выбором подходящего АФУ индивидуально для каждого объекта. Рекомендации по типам АФУ приведены в приложении Г.

5.1.3. Запрещается эксплуатация УСПД со снятыми крышками кроссового и дополнительного блоков.

УСПД обеспечивает необходимый уровень защиты от переходных процессов в силовой сети переменного тока согласно категории измерения III по ГОСТ Р 52319 (подключение на распределительных щитах, цепях соединений стационарного оборудования).

#### **ВНИМАНИЕ! ПРИ ПОДКЛЮЧЕНИИ УСПД К СЕТИ ГДЕ ВОЗМОЖНЫ ИМПУЛЬСНЫЕ ПЕРЕНАПРЯЖЕНИЯ (ГРО-ЗОВЫЕ, КОММУТАЦИОННЫЕ), НЕОБХОДИМО УСТАНАВЛИВАТЬ ВНЕШНИЕ ОГРАНИЧИТЕЛИ ИМПУЛЬСНЫХ НАПРЯЖЕНИЙ. ПРЕВЫШЕНИЕ ВЕЛИЧИНЫ ПИТАЮЩЕГО НАПРЯЖЕНИЯ СВЫШЕ 280 В (СРЕДНЕКВАДРАТИЧЕ-СКОЕ ЗНАЧЕНИЕ) НЕ ДОПУСКАЕТСЯ!**

5.1.4. При эксплуатации УСПД необходимо исключить подачу на все порты (клеммы) УСПД сигналов с уровнями напряжений и/или токов, превышающими установленные и указанные в данном РЭ значения. Например:

– исключить превышение допустимых значений напряжения источников питания путем применения внешних стабилизаторов и фильтров;

– применить преобразователи уровней сигналов.

5.1.6. При питании УСПД через интерфейс USB-device от внешнего компьютера (при отсутствии основного и резервного питания) имеются следующие ограничения:

– интерфейс USB-host компьютера должен иметь нагрузочную способность по току не менее 500 мА;

– интерфейсы RS-485 в данном режиме питания отключены;

– ВДК отключены;

– не следует подключать внешние устройства к интерфейсам микро-SD USB-host;

– при подключении внешнего питания выполняется перезагрузка УСПД.

5.1.7. Каналы телеуправления могут использоваться только для мониторинговых функций, таких как включение/ отключение единичных индикаторов или маломощных приемопередающих устройств.

5.1.8. Дополнительные каналы связи в УСПД с обозначением PLxx, RPxx отключены при отсутствии основного

питания (питание от сети переменного тока), за исключением радиоканала в исполнении CE805M-RP01.

5.1.9 Если УСПД находится долгое время (более месяца) без внешнего питания (хранение, длительный ремонт или отключение), рекомендуется извлечь на этот период батарею из держателя УСПД и хранить её в отдельном пластиковом пакете. Перед запуском УСПД вновь в работу следует установить батарею в держатель УСПД, а после запуска в рабочий режим установить текущие время и дату в УСПД.

#### **5.2. Распаковывание**

5.2.1. После распаковывания произвести наружный осмотр УСПД. Убедиться в отсутствии механических повреждений корпуса УСПД, проверить наличие пломб, проконтролировать комплектность согласно формуляру.

Эксплуатация УСПД без пломб завода-изготовителя, а также с нарушением пломб **ЗАПРЕЩЕНА!**

5.2.2. При обнаружении внешних дефектов УСПД использование УСПД, а также подача на УСПД любых сигналов, в том числе и напряжения питания, недопустимы. В этом случае, а также при обнаружении несоответствия комплектности УСПД, указанной в формуляре, изделие должно быть возвращено продавцу с последующей передачей изделия на завод-изготовитель.

#### **5.3. Порядок установки**

5.3.1. Установка, монтаж и подключение электрических цепей производятся квалифицированным персоналом в соответствии с настоящим РЭ.

5.3.2. Произвести монтаж УСПД.

5.3.3. Снять крышку кроссового блока и выполнить ввод и подключение внешних цепей к наборным зажимам согласно проектной документации.

5.3.4. Выполнить ввод и подключение кабеля Ethernet в соединитель с маркировкой «Ethernet» согласно мнемознаку с маркировкой «10BASE-T» на плате.

5.3.5. Подключить антенну канала GSM / GPRS / 3G к соединителю с маркировкой «GSM». Для УСПД исполнений -RFхх, -RPхх – подключить антенну радиоканала к соединителю с маркировкой «RF». При использовании внешних АФУ подключить к данным соединителям кабели снижения соответствующих АФУ, введя их через гермовводы.

5.3.6. Установить в слот 1 SIM-карты (см. Рис. 2, Рис.3), ориентируя их согласно мнемознакам.

5.3.7. Установить в держатель с маркировкой «БАТ» литиевую батарею, соблюдая при этом полярность согласно маркировке на плате и держателе. Установить крышку-фиксатор батареи.

5.3.8. Монтаж цепей питания и сигнальных цепей к УСПД должен выполняться в соответствии с ПУЭ.

5.3.9. Подключение цепей питания УСПД с трехфазным питанием от силовой сети должно производиться через автоматический выключатель, расположенный в непосредственной близости от УСПД. Применяемый автоматический выключатель должен иметь тепловой и электромагнитный расцепители. Номинальный ток теплового расце-пителя 6,3 А.

5.3.10. Схемы подключения датчиков ВДК к УСПД приведены в приложении Д.

#### **5.4. Подготовка к работе**

5.4.1. УСПД является устройством, используемым преимущественно в составе систем АСКУЭ, поэтому необходимым условием при использовании УСПД является наличие проекта системы с указанием всех применяемых приборов учета, интерфейсов, каналообразующей аппаратуры, а также их системных параметров (адреса/идентификаторы приборов учета, скорости обмена, расположение на местности и т.д.). Кроме того, должен быть произведен расчет информационной емкости приборов учета и каналов связи с учетом объема и типов требующихся данных, а также скоростей по всем каналам связи и интерфейсам.

Наличие указанной информации позволит корректно установить параметры УСПД, обеспечив надежную работу всей системы.

#### **ВНИМАНИЕ! ДЛЯ РАБОТОСПОСОБНОСТИ КАНАЛА СВЯЗИ GSM /GPRS / 3G ПЕРЕД ВКЛЮЧЕНИЕМ УСПД НЕ-ОБХОДИМО УСТАНОВИТЬ SIM-КАРТЫ (НЕ МЕНЕЕ ОДНОЙ) В СЛОТ С МАРКИРОВКОЙ «GSM» И ПОДКЛЮЧИТЬ АФУ К СОЕДИНИТЕЛЮ С МАРКИРОВКОЙ «GSM», НАХОДЯЩИМУСЯ В КРОССОВОМ БЛОКЕ УСПД. SIM-КАРТЫ ДОЛЖНЫ БЫТЬ РАЗБЛОКИРОВАНЫ (ОТКЛЮЧЕН ЗАПРОС PIN-КОДА) И УСЛУГА ПЕРЕДАЧИ ДАННЫХ ЧЕРЕЗ GPRS ДОЛЖНА БЫТЬ ВКЛЮЧЕНА У ОПЕРАТОРА СЕТИ GSM.**

5.4.2. До ввода в эксплуатацию необходимо произвести конфигурирование УСПД, т.е. установить изменяемые параметры УСПД в соответствии с рабочей документацией на систему учета, а также установить текущее время УСПД. Конфигурирование УСПД можно производить как после монтажа на объекте, так и до монтажа через интерфейс USBdevice без подключения внешних источников питания.

Конфигурирование выполняется при помощи технологического программного обеспечения «AdminTools», доступного на сайте производителя: www.energomera.ru.

УСПД поддерживает конфигурирование и считывание данных через web- интерфейс.

Конфигурирование может быть произведено также при помощи программного обеспечения, разработанного непосредственно потребителем или другой организацией (лицом) с использованием информации о протоколе обмена УСПД, доступной на сайте www.energomera.ru. Протокол обмена при изменении версии встроенного программного обеспечения УСПД может быть также изменен, поэтому при использовании программного обеспечения, отличного от AdminTools, необходимо использовать соответствующее описание протокола.

При конфигурировании УСПД необходимо использовать документы:

– «Устройства сбора и передачи данных УСПД 164-01М, СЕ805, СЕ805М. Руководство пользователя»;

– «Технологическое программное обеспечение AdminTools. Руководство оператора».

Для выполнения конфигурирования секция переключателя SW1 с маркировка «ПРГ» (расположен в кроссовом блоке) должна быть установлена в положение «ON».

5.4.3. Дополнительная информация по использованию беспроводного интерфейса WiFi. Для подключения к УСПД через интерфейс WiFi необходимо:

1. подключить УСПД к цепи питания, подать питание на УСПД и запустить на персональном компьютере программу AdminTools;

2. после установления рабочего режима УСПД выбрать в программе Admin-Tools устройство «СЕ805М»;

3. в настройках канала связи программы AdminTools выбрать для использования канал связи «TCP / IP» и установить следующие параметры – IP-адрес = «192.168.2.1», порт = «5205»;

4. открыть на персональном компьютере «Центр управления сетями и общим доступом», выбрать «Подключиться к сети» и выполнить подключение с беспроводной сети «СЕ805М\_ххх» (ххх- зав. номер конфигурируемого УСПД), используя пароль «123456qQ»;

5. активировать в программе AdminTools кнопку «Авторизация».

*Примечание:* персональный компьютер должен иметь в своем составе адаптер беспроводной сети WiFi. По умолчанию интерфейс WiFi УСПД использует канал 11. Изменить параметры работы интерфейса WiFi можно при помощи программы AdminTools на вкладке «...\Конфигурация\Общие параметры».

5.4.4. Дополнительная информация по использованию проводного интерфейса Ethernet. Для подключения к УСПД через интерфейс Ethernet необходимо:

.<br>1. полключить УСПЛ к цепи питания, полать питание на УСПЛ и запустить на персональном компьютере программу AdminTools;

2. после установления рабочего режима УСПД выбрать в программе Admin-Tools устройство «СЕ805М»;

3. в настройках канала связи программы AdminTools выбрать для использования канал связи «TCP / IP» и установить следующие параметры - IP-адрес = «192.168.1.2», порт = «5205»;

4. на персональном компьютере в параметрах протокола интернета версии 4 (TCP / IPv4) сетевого адаптера установить маску подсети «255.255.255.0» и IP-адрес «192.168.1.3»;

5. активировать в программе AdminTools кнопку «Авторизация».

#### **6. ПОВЕРКА УСПД**

6.1. Методы и средства поверки, а также ее периодичность приведены в методике поверки, указанной в формуляре УСПД.

#### **7. ТЕХНИЧЕСКОЕ ОБСЛУЖИВАНИЕ**

7.1. Введенное в эксплуатацию УСПД не требует специального технического обслуживания, кроме периодического осмотра с целью:

– соблюдения условий эксплуатации УСПД;

– отсутствия внешних повреждений УСПД;

– надежности электрических и механических соединений;

– возникновения ошибок в работе УСПД.

При проведении этих работ определяют необходимость замены или ремонта УСПД.

В ряде случаев может потребоваться замена плавкой вставки для УСПД с однофазным питанием или литиевой батареи.

При замене плавкой вставки необходимо выполнять требования безопасности (см. раздел 3).

При замене литиевой батареи необходимо пользоваться отверткой для вывода из зацепления фиксаторов крышки держателя батареи – см. Рис. 8.

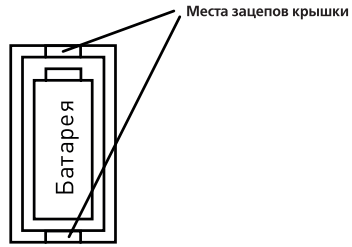

**Рисунок 8** - Извлечение литиевой батареи

7.2. При установке дополнительной платы с модулем канала связи необходимо действовать в следующем порядке:

– снять напряжение питания с УСПД (основное и резервное);

– отключить кабель USB;

– используя крестовую отвертку размер 1, снять панель дополнительного блока;

– вставить в слот корпуса дополнительную плату;

– только для исполнений -RFхх, -RPхх - подключить к дополнительной плате антенный переходник , имеющий маркировку «RF»;

– установить панель дополнительного блока на место и закрепить ее винтами;

– подать напряжение питания на УСПД и, после установки рабочего режима, произвести необходимые действия по конфигурированию каналов связи с СЦИ в УСПД.

#### **ВНИМАНИЕ! КАТЕГОРИЧЕСКИ ЗАПРЕЩАЕТСЯ ВЫПОЛНЯТЬ МОНТАЖ ИЛИ ДЕМОНТАЖ ДОПОЛНИТЕЛЬНОЙ ПЛАТЫ ПРИ ВКЛЮЧЕННОМ УСПД ИЛИ ПОДКЛЮЧЕННОМ КАБЕЛЕ USB.**

#### **8. ТРАНСПОРТИРОВАНИЕ И ХРАНЕНИЕ**

8.1. УСПД транспортируют в закрытых транспортных средствах любого вида. При транспортировании самолетом УСПД должно быть размещено в отапливаемых герметизированных отсеках.

8.2. Значения влияющих величин, характеризующих климатические и механические воздействия в предельных условиях транспортирования:

– температура окружающего воздуха, °С:

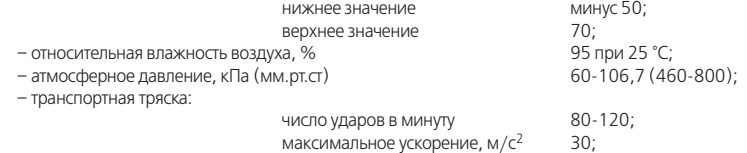

продолжительность воздействия, ч 1.

Группа механического исполнения УСПД - М38 по ГОСТ 30631 со следующими параметрами воздействия вибрации:

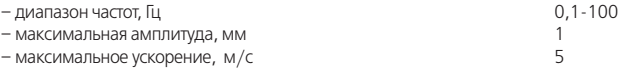

8.3. Трюмы судов, кузова автомобилей, используемые для перевозки УСПД, практически не должны иметь следов цемента, угля, химикатов и т.п.

8.4. УСПД до введения в эксплуатацию следует хранить на складах в упаковке предприятия-изготовителя при температуре окружающего воздуха 0-40 °С и относительной влажности воздуха 80 % при температуре 35 °С.

8.5. Хранить УСПД без упаковки следует при температуре окружающего воздуха (10-35) °С и относительной влажности воздуха 80 % при температуре 25 °С.

8.6. В помещениях для хранения содержание пыли, паров кислот и щелочей, агрессивных газов и других вредных примесей, вызывающих коррозию, не должно превышать содержание коррозийно-активных агентов для атмосферы типа 1 по ГОСТ 15150.

#### **9. УПАКОВКА**

9.1. УСПД поставляется в индивидуальной упаковке. Упаковка соответствует ГОСТ 23170-78, категория упаковки – КУ-2. Упаковка УСПД обеспечивает защиту изделия от климатических и механических повреждений при погрузочноразгрузочных работах, хранении и транспортировании. Условия хранения согласно ГОСТ 15150 – группа 5.

9.2. УСПД следует упаковывать в закрытых вентилируемых помещениях при температуре окружающего воздуха от 15 до 40 °С и относительной влажности не более 80 % при отсутствии агрессивных примесей в окружающей среде.

9.3. Комплект эксплуатационной документации вложен в пакет из полиэтилено-вой пленки по ГОСТ 10354-82 и размещен внутри потребительской тары.

#### **10. МАРКИРОВАНИЕ И ПЛОМБИРОВАНИЕ**

10.1. Маркировка УСПД соответствует требованиям ГОСТ 22261, ГОСТ Р 51350. а также технических условий ТУ4222-112-63919543-2014.

10.2. УСПД поставляется потребителю опломбированным двумя пломбами, подтверждающими приемку УСПД службами ОТК предприятия-изготовителя и поверку УСПД органами Госстандарта.

10.3. После монтажа УСПД на месте эксплуатации, подключения всех внешних цепей и конфигурирования должна быть установлена крышка кроссового блока и произведено ее опломбирование уполномоченным лицом. При необходимости ограничения доступа к передней панели следует опломбировать переднюю крышку УСПД. Пломба для пломбирования передней крышки УСПД в комплект поставки не входит.

#### **ПРИЛОЖЕНИЕ А** (Справочное) **Габаритно-установочные размеры УСПД**

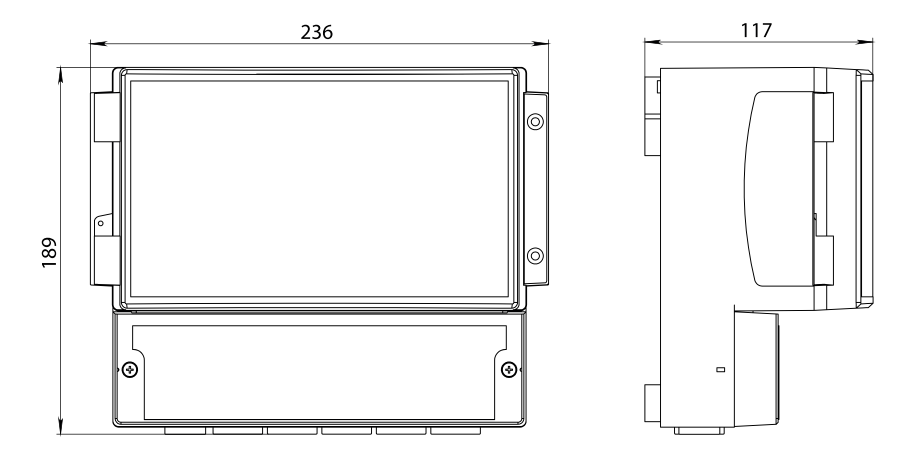

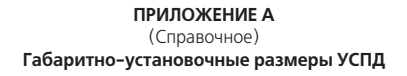

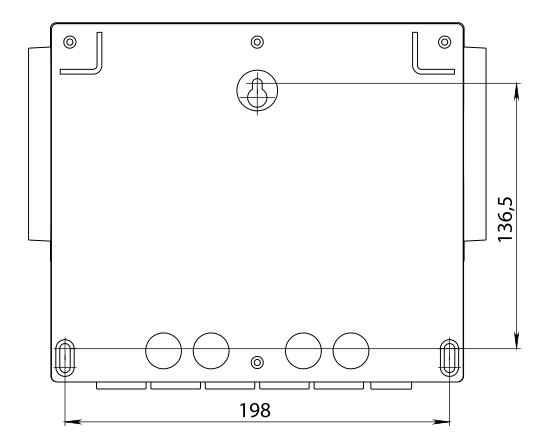

#### **ПРИЛОЖЕНИЕ Б**

(Справочное)

## **Назначение контактов блоков наборных зажимов УСПД**

(номера контактов – в соответствии с маркировкой на плате)

**Таблица Б.1** – Назначение контактов исполнений УСПД с однофазным питанием

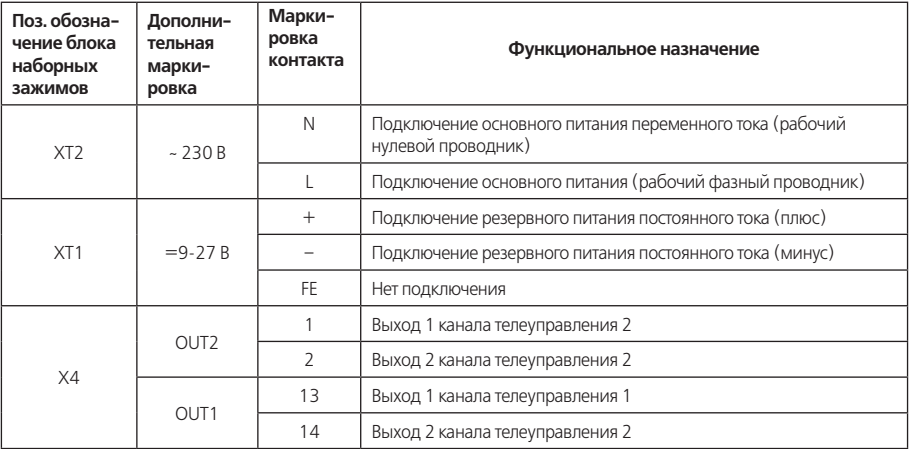

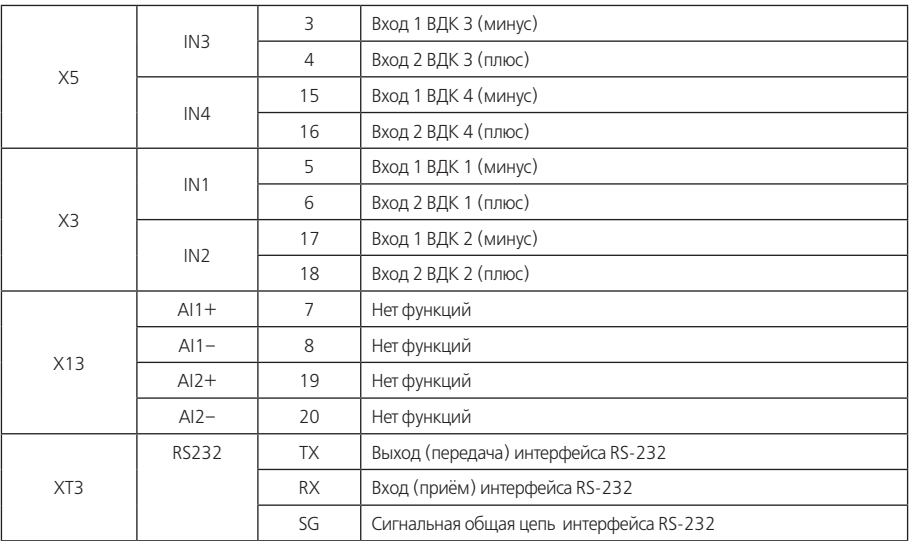

## **Продолжение таблицы Б.1** – Назначение контактов исполнений УСПД с однофазным питанием

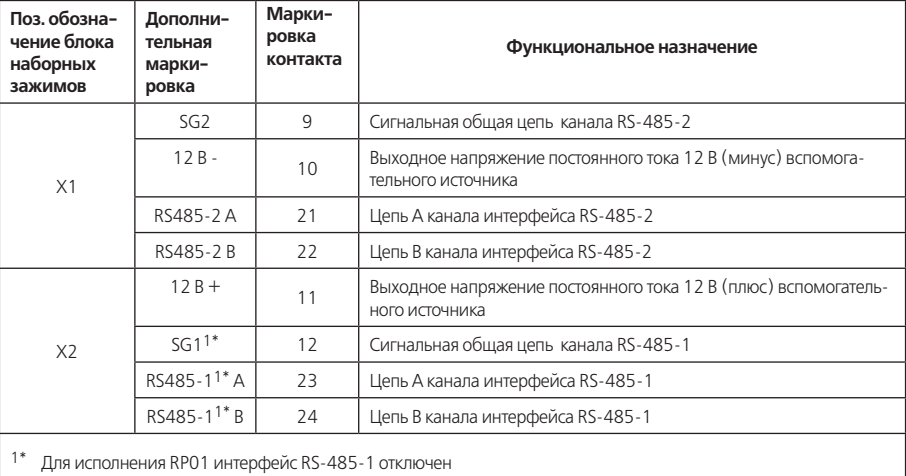

**Продолжение таблицы Б.1** – Назначение контактов исполнений УСПД с однофазным питанием

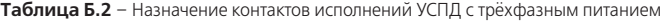

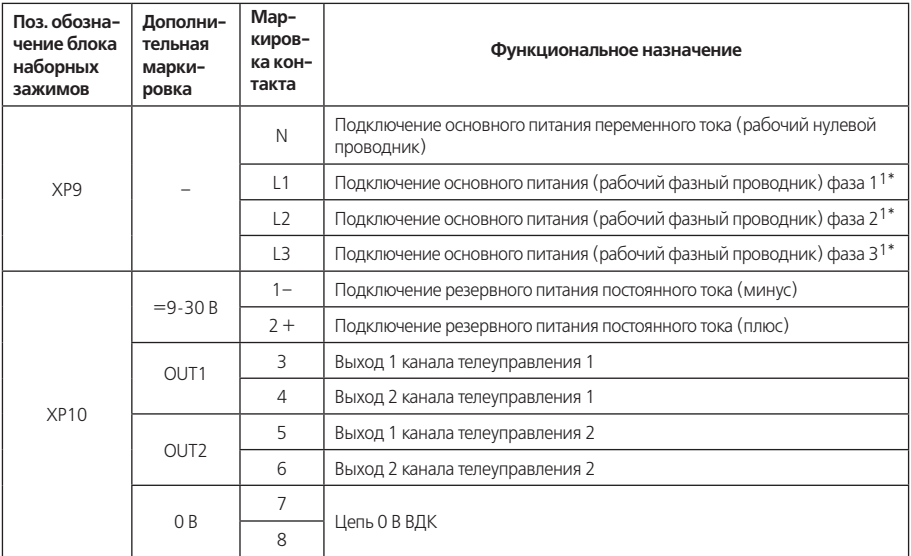

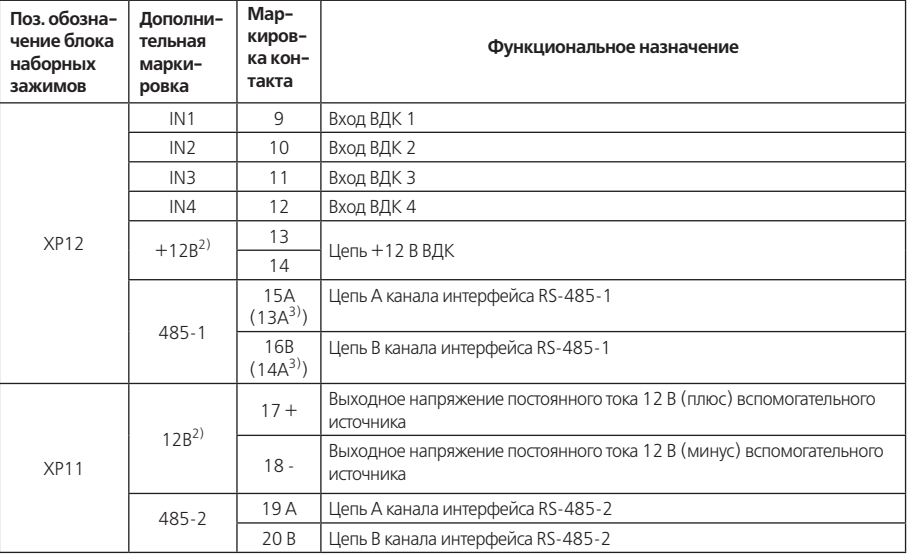

**Продолжение таблицы Б.2** – Назначение контактов исполнений УСПД с трёхфазным питанием

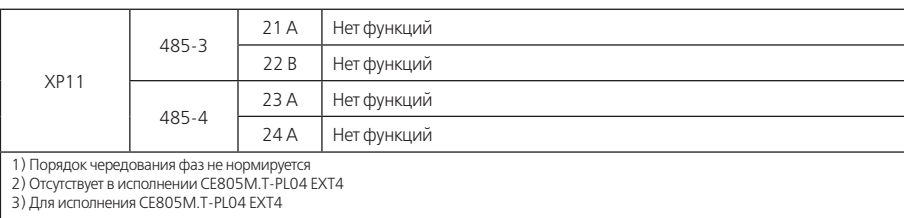

**Продолжение таблицы Б.2** – Назначение контактов исполнений УСПД с трёхфазным питанием

### **ПРИЛОЖЕНИЕ В**

## (Справочное)

## **Описание режимов работы единичных индикаторов**

## **Таблица В.1**

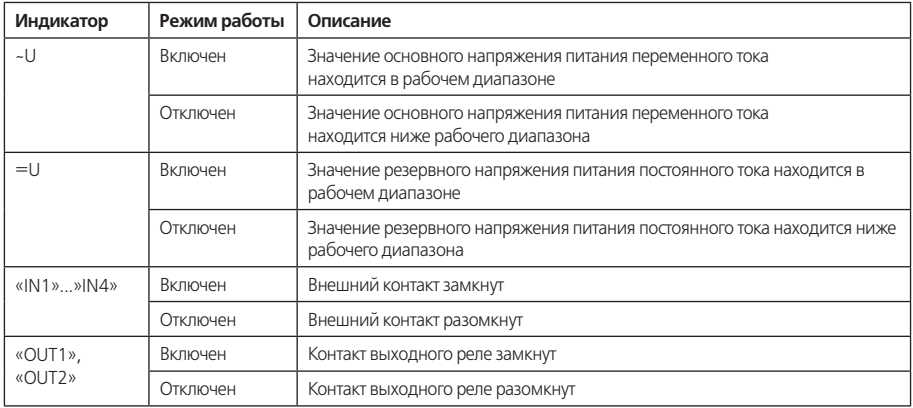

## **Продолжение таблицы B.1**

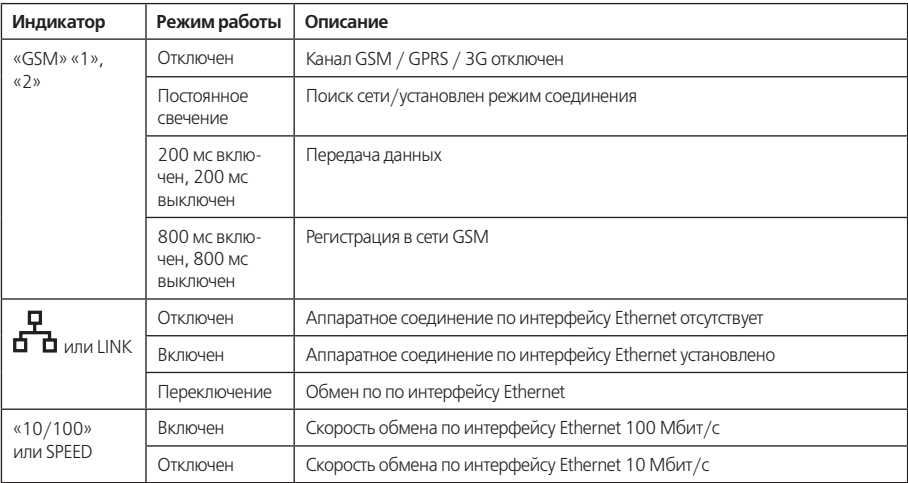

## **Продолжение таблицы B.1**

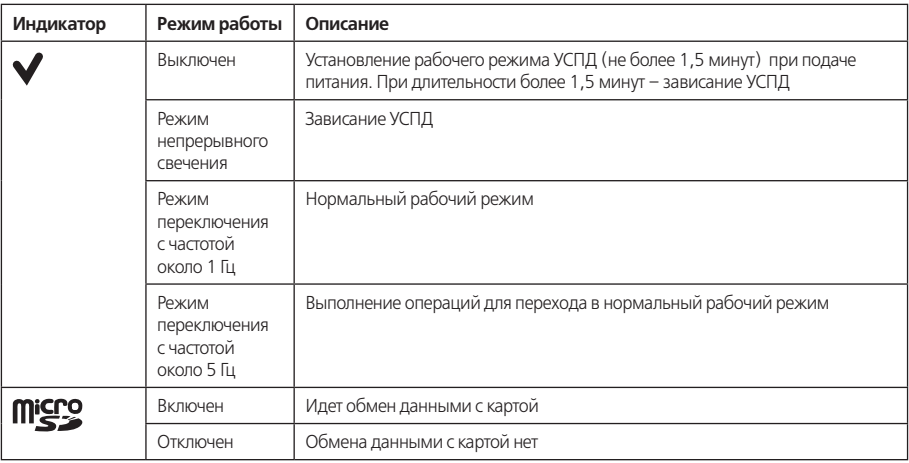

## **Таблица B.2**

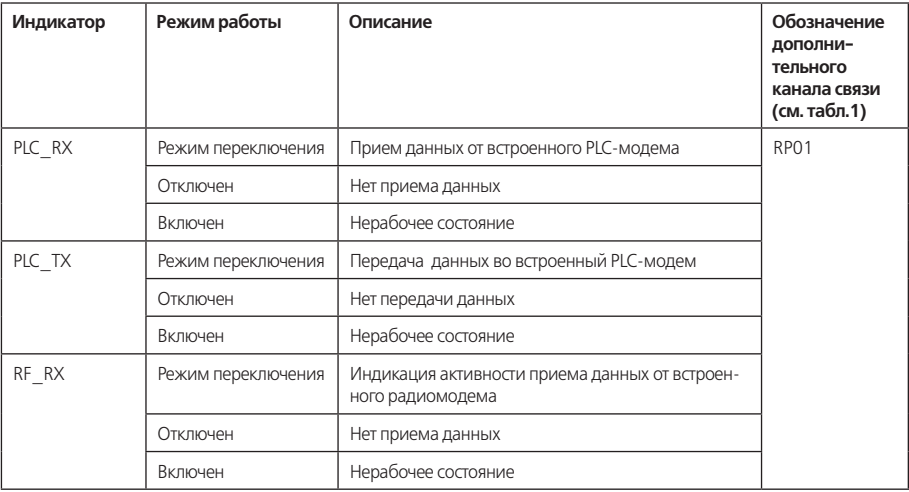

## **Продолжение таблицы B.2**

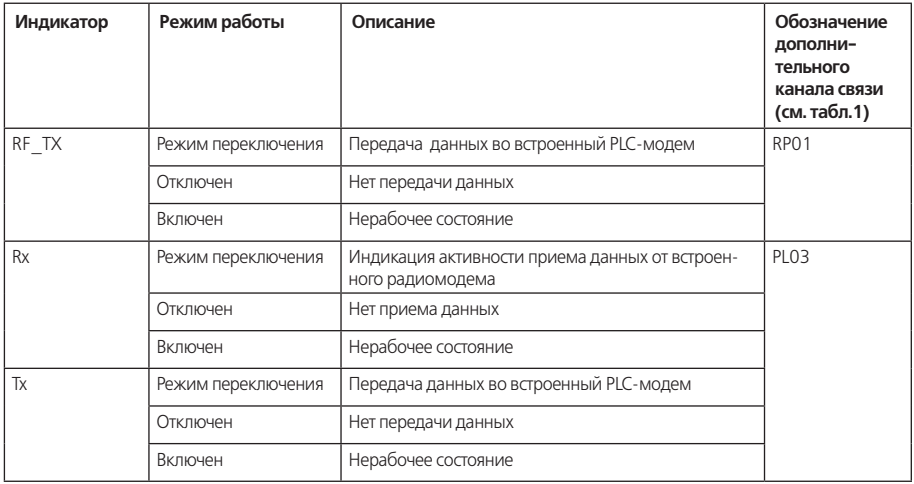

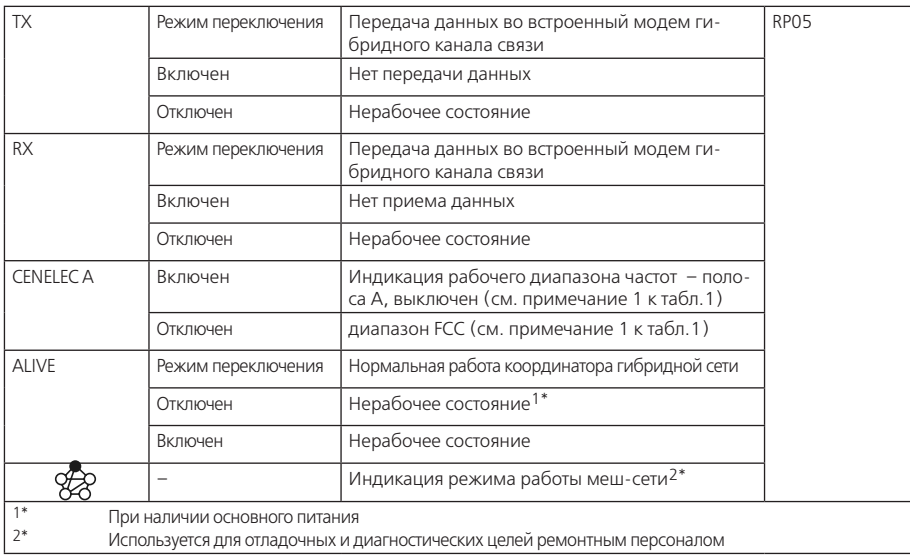

## **ПРИЛОЖЕНИЕ Г** (Справочное) **Рекомендации по типам АФУ**

**Таблица Г.1** – АФУ для канала GSM/GPRS

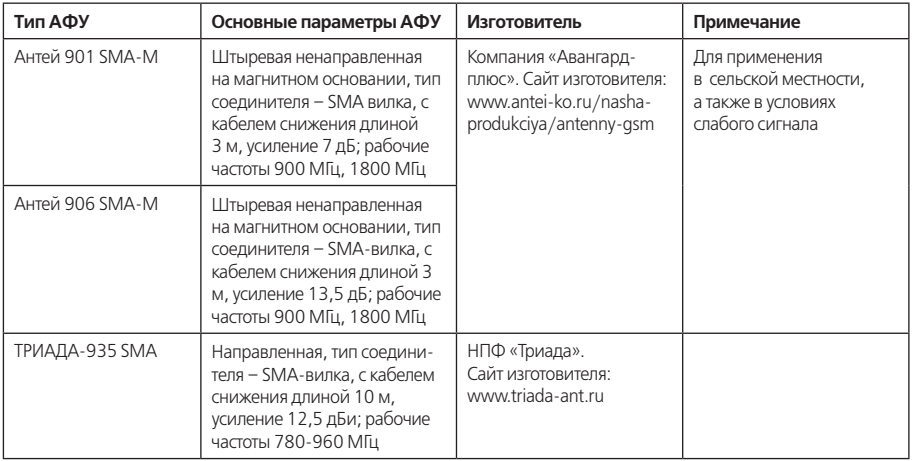

## **Продолжение таблицы Г.1**

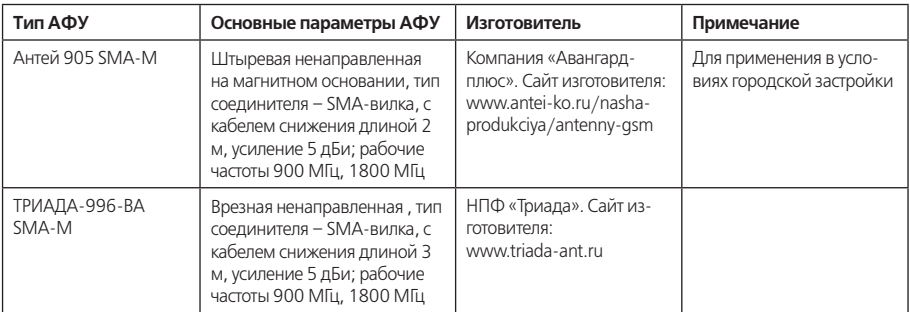

**Таблица Г.2** – АФУ для радиоканала 433 МГц

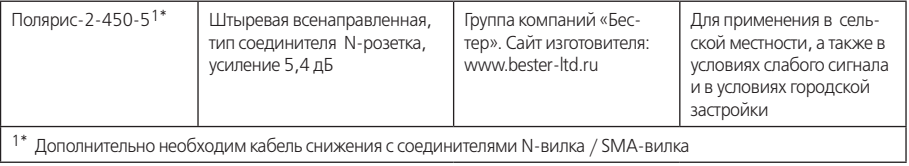

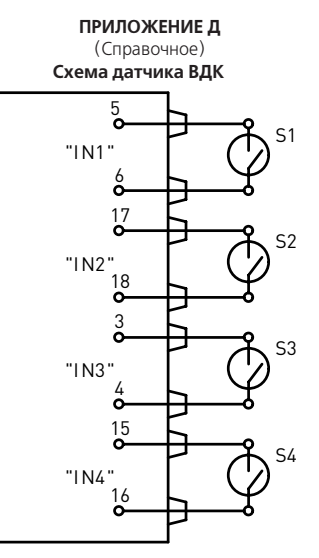

**Рисунок Д.1** Подключение пассивных датчиков ВДК к УСПД (за исключением УСПД с аппаратной версией EXT3). Гермовводы показаны условно.

**ПРИЛОЖЕНИЕ Д** (Справочное) **Схемы подключения датчиков ВДК**

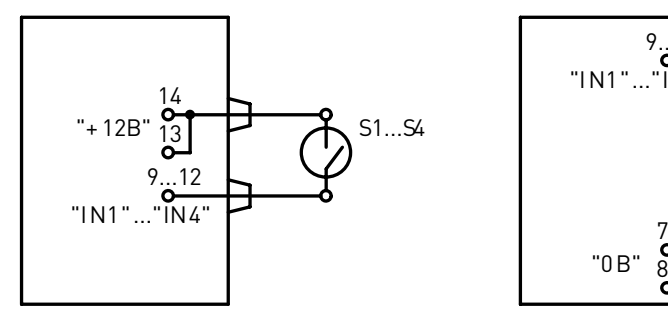

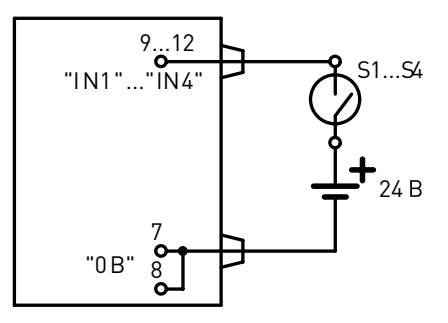

**Рисунок Д.2** Подключение пассивных датчиков ВДК к УСПД с аппаратной версией EXT3. Гермовводы показаны условно.

**Рисунок Д.3** Подключение активных датчиков ВДК к УСПД с аппаратной версией EXT3. Гермовводы показаны условно.

САНТ.411189.004 РЭ изм.11